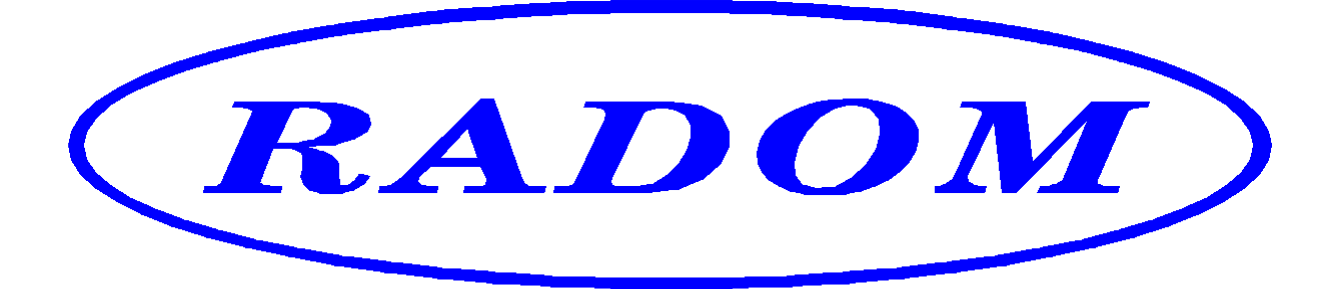

\_\_\_\_\_\_\_\_\_\_\_\_\_\_\_\_\_\_\_\_\_\_\_\_\_\_\_\_\_\_\_\_\_\_\_\_\_\_\_\_\_\_\_\_\_\_\_\_\_\_\_\_\_\_\_\_\_\_\_\_\_\_\_\_\_\_\_\_\_

# **Systém RADOM SECURITY pro zabezpečení objektů**

Vydání: listopad '12

# **Návod na montáž a obsluhu Contact ID komunikátoru**

**©2012, RADOM, s.r.o. Jiřího Potůčka 259 530 09 Pardubice tel.: +420 466 414 211 fax: +420 466 413 315 e-mail: info@radom-cz.cz internet: www.radom-cz.cz** 

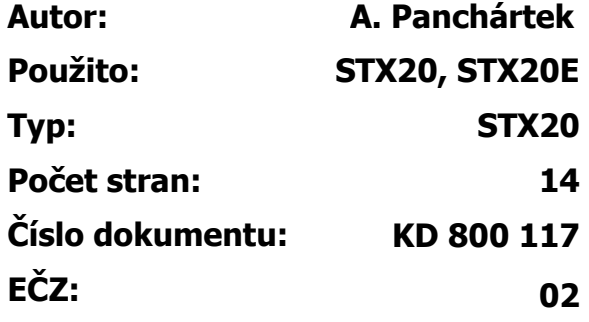

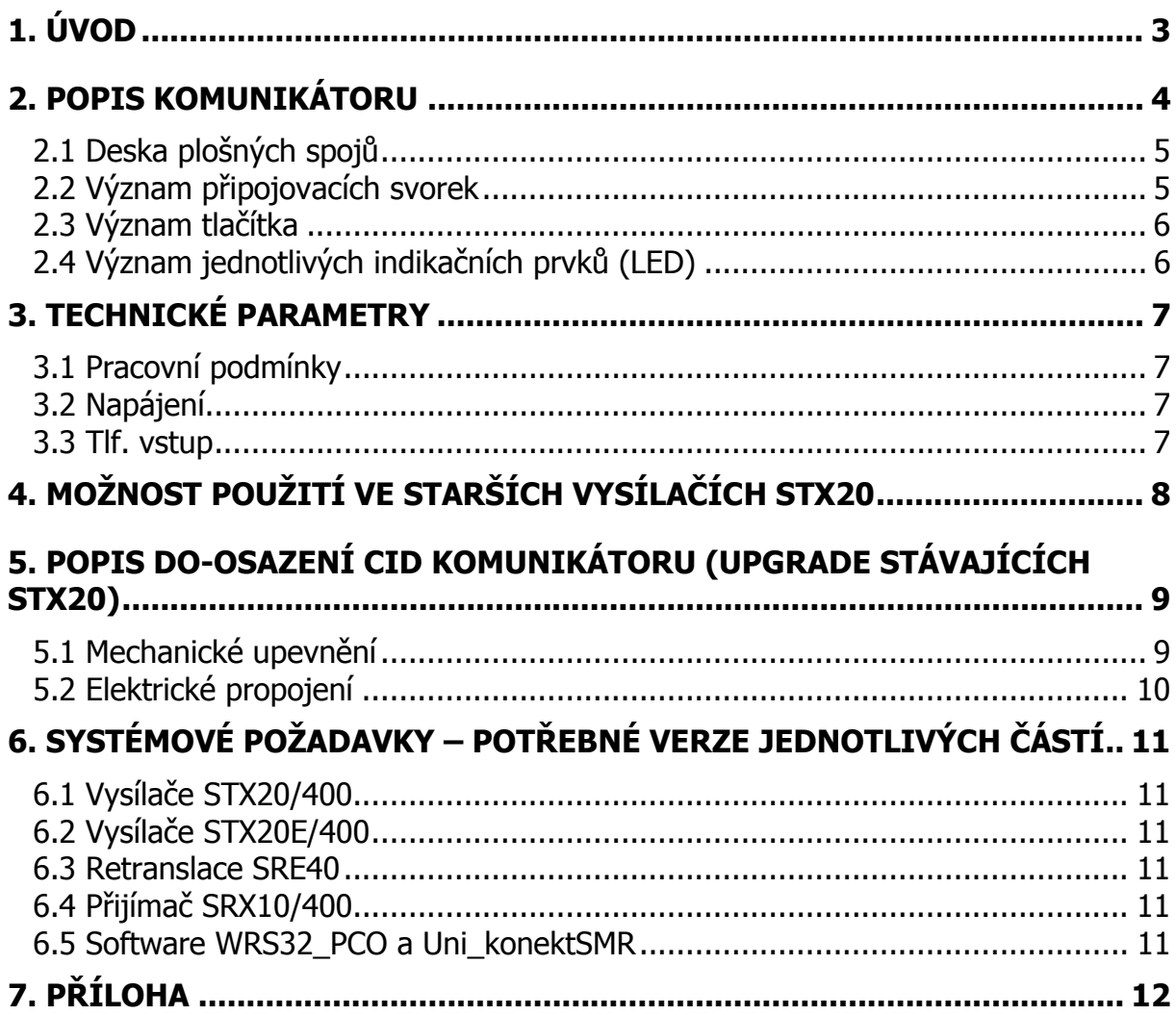

## **1. ÚVOD**

Komunikátor Contact ID (dále jen CID) je určen pro zpracování telefonního formátu CID zabezpečovacích ústředen a pro přenos takto zpracovaných zpráv na pult centralizované ochrany (dále jen PCO) prostřednictvím radiových objektových zařízení (vysílačů) STX20/400 a STX20E/400 (dále jen STX20).

Bez tohoto komunikátoru vysílače STX20 umí zpracovávat pouze pulsní telefonní formáty, nejběžněji formát 4/2 rychlosti 10BPS, nebo 20BPS. Tam, kde je potřeba těmito vysílači zpracovávat i novější formát CID je nutné mít ve vysílači osazen CID komunikátor.

Všechny nově vyráběné vysílače STX20 umožňují osazení CID komunikátoru již ve výrobě (při objednání) firmou RADOM s.r.o., nebo v případě potřeby může doosazení provést montážní organizace až dodatečně u zákazníka - hardware (HW) vysílačů to umožňuje. Možnost použití ve starších vysílačích a popis do-osazení CID komunikátoru jsou popsány dále.

Ke komunikátoru CID lze obecně připojit jakákoliv ústředna s telefonním komunikátorem schopným přenášet data protokolem standardu Contact ID. Protože se ale v protokolu Contact ID u některých výrobců zabezpečovacích ústředen (nebo jednotlivých typů nebo verzí ústředen od jednoho výrobce) objevují odchylky, není možné vždy zaručit bezproblémový provoz. V případě, že k problémům s komunikací dojde, je nutné tento problém řešit přímo s výrobcem komunikátoru CID firmou RADOM s.r.o. Tak je možné po nalezení problému s konkrétní ústřednou upravit firmware komunikátoru a eliminovat tak vzniklé problémy.

Typy ústředen na kterých probíhalo testování: Spectra 1758 a DSC PC5010

# **Pro ústředny SIEMENS SPC je nutné pro správnou funkci objednat CiD komunikátor s verzí FW 2.00**

## **2. POPIS KOMUNIKÁTORU**

Komunikátor je připojen prostřednictvím svorek J5.1 a J5.2 na stejnosměrné napájecí napětí 12V vysílače STX20.

Zároveň je připojen plochým deseti-žilovým vodičem na stejný kabel propojující desku logiky STX20 a vysílací koncový stupeň.

Ke svorkám J1.1 a J1.2 jsou připojeny vodiče, propojující CID komunikátor s telefonním komunikátorem ústředny. Na těchto svorkách se CID komunikátor chová pro ústřednu jako veřejná telefonní linka, telefonní ústředna a pult centralizované ochrany v jednom.

Při vzniku nové události na ústředně se připojí telefonní komunikátor ústředny na vedení do CID komunikátoru, vytočí libovolné telefonní číslo (pulsně nebo tónově) a čeká na spojení. Po navázání spojení ústředna předá zprávu o nově vzniklé události CID komunikátoru, ten její správné přijetí ústředně potvrdí a pokud již ústředna nemá žádné další zprávy k odeslání, spojení ukončí.

Přijaté zprávy si z CID komunikátoru "vyčte" hlavní deska logiky vysílače STX20 a odešle je na PCO.

Ve zprávě CID posílané na PCO se přenáší i telefonní identifikace ústředny (podsystému). Pokud se identifikace shoduje s identifikací nakonfigurovanou ve vysílači pro jeden objekt, nebo pro objekty A, B, C, D při rozdělení vysílače na virtuální objekty, pošle se na PCO i příznak, že identifikace je shodná s identifikací nakonfigurovanou ve vysílači STX20 a zpráva je zpracována standardním způsobem.

PCO WRS32 standardně zpracovává pouze zprávy, u kterých se telefonní identifikace ústředny (podsystému) shoduje s identifikací nakonfigurovanou ve vysílači STX20. Zprávy s odlišnou identifikací PCO nezpracovává, pouze zobrazí varovné hlášení o nepodporované identifikaci. Zpracování CID zpráv s libovolnou identifikací nezávislou na konfiguraci STX20 bude možné v budoucnu v nové verzi software PCO.

Pokud k vysílači z nějakého důvodu potřebujeme připojit jednu ústřednu přes telefonní komunikátor CID a druhou přes telefonní vstup na desce logiky STX20, je to možné. Na PCO se přenáší zprávy z obou telefonních vstupů. Pouze je nutné zabezpečit, aby takto připojené ústředny měly jiná identifikační čísla a na PCO nedošlo k příjmu zpráv od obou na jeden objekt, případně stejný virtuální objekt.

### **2.1 Deska plošných spojů**

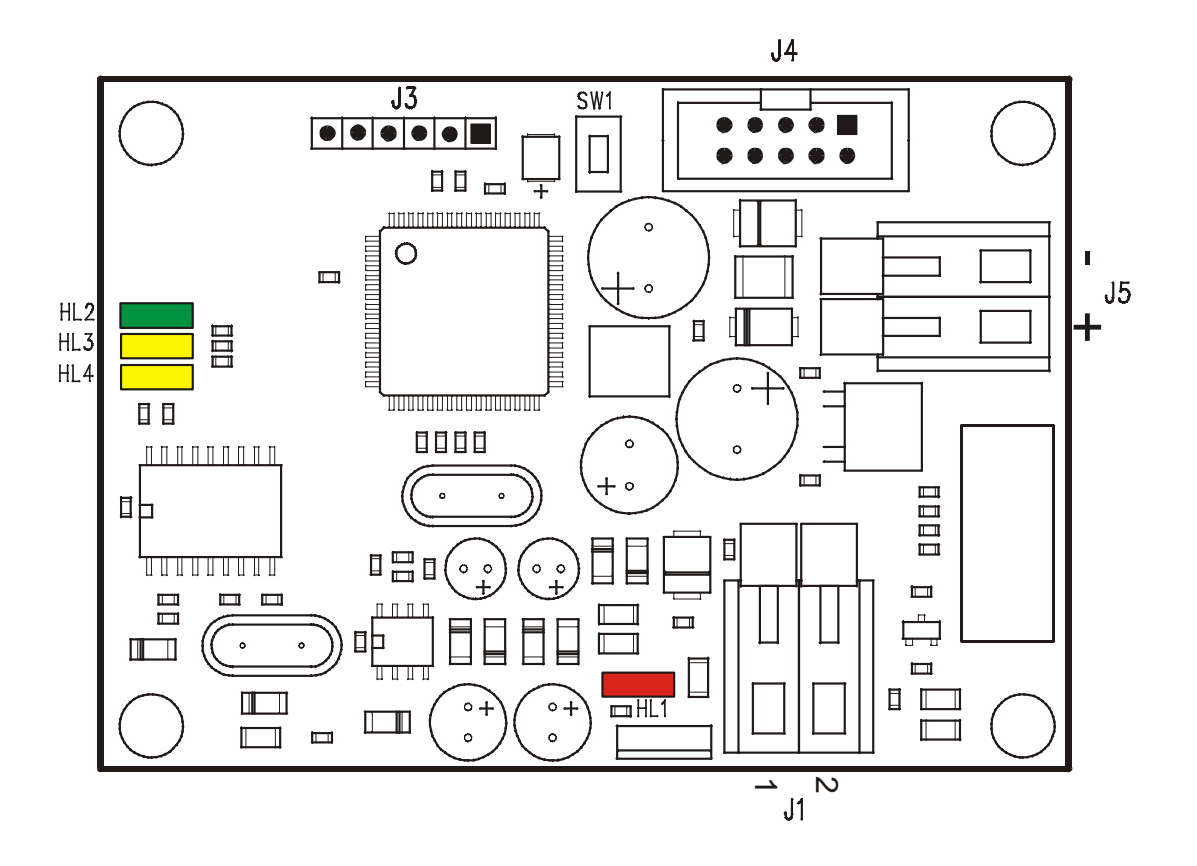

**Obr. 1** Deska plošných spojů

#### **2.2 Význam připojovacích svorek**

| <b>SVORKA</b> | <b>VÝZNAM</b>                                                |
|---------------|--------------------------------------------------------------|
|               | Vstup pro připojení tlf. komunikátoru ústředny.              |
|               | ⊕ Kladný pól výstupního tlf. napětí 30V.                     |
| 2             | Vstup pro připojení tlf. komunikátoru ústředny.              |
|               | ⊖ Záporný pól výstupního tlf. napětí 30V.                    |
|               | Konektor pro připojení programátoru – uživatelsky nepoužito. |
|               | Konektor pro připojení emulátoru – uživatelsky nepoužito.    |
| $\div$        | $\oplus$ Vstup napájecího napětí 12V – kladný pól.           |
|               | $\ominus$ Vstup napájecího napětí 12V – záporný pól.         |
|               |                                                              |

**Tab. 1** 

# **2.3 Význam tlačítka**

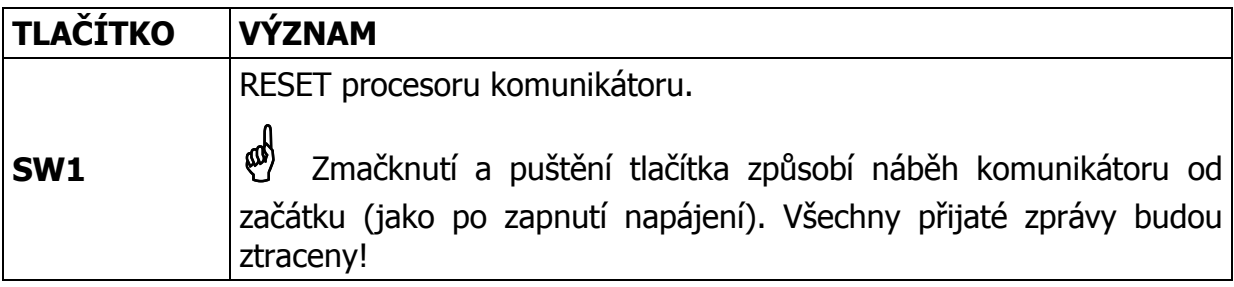

#### **Tab. 2**

# **2.4 Význam jednotlivých indikačních prvků (LED)**

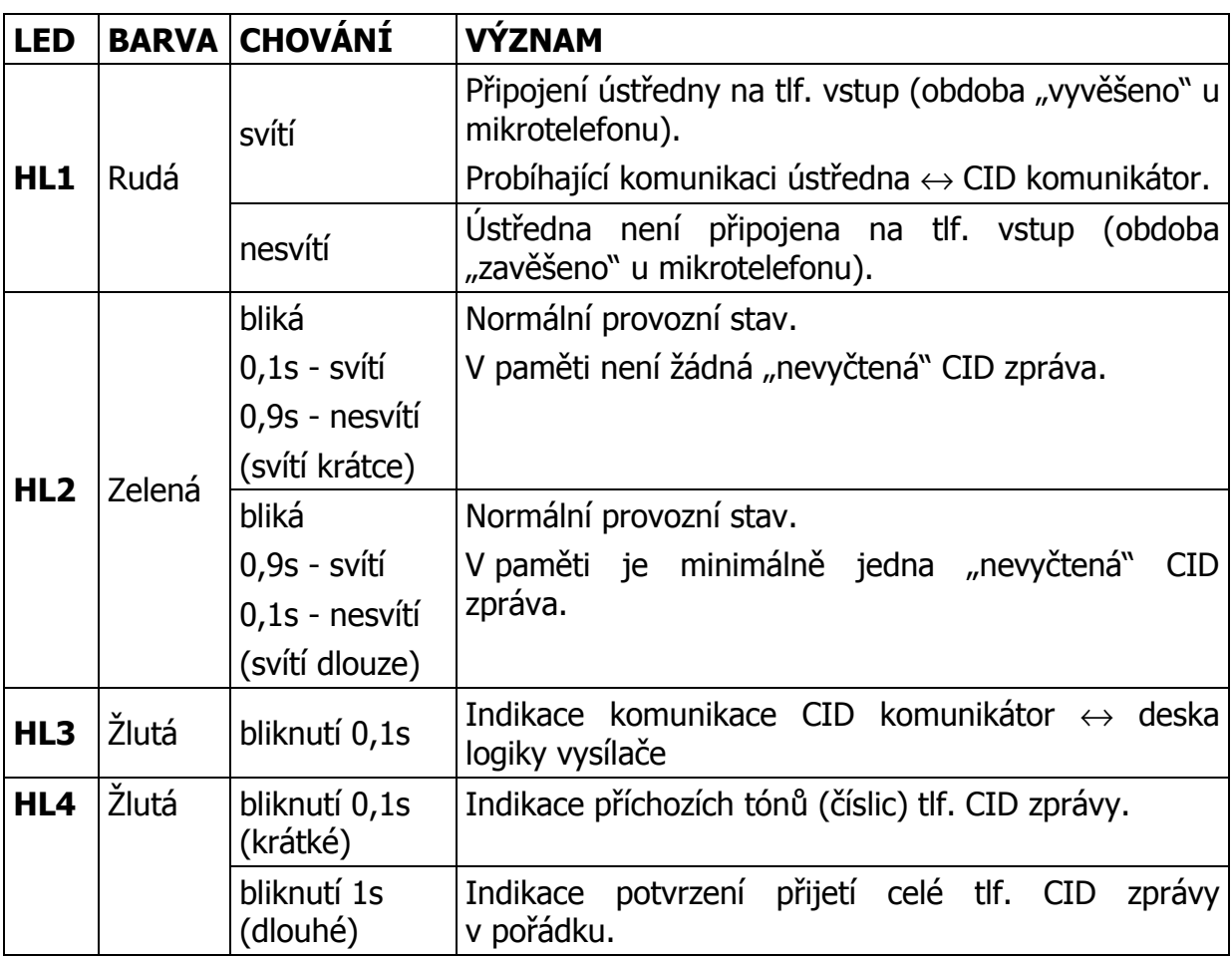

**Tab. 3** 

## **3. TECHNICKÉ PARAMETRY**

#### **3.1 Pracovní podmínky**

Zařízení je určeno pro prostředí chráněná proti povětrnostním vlivům s klasifikací podmínek podle ČSN EN 60721-3-3.

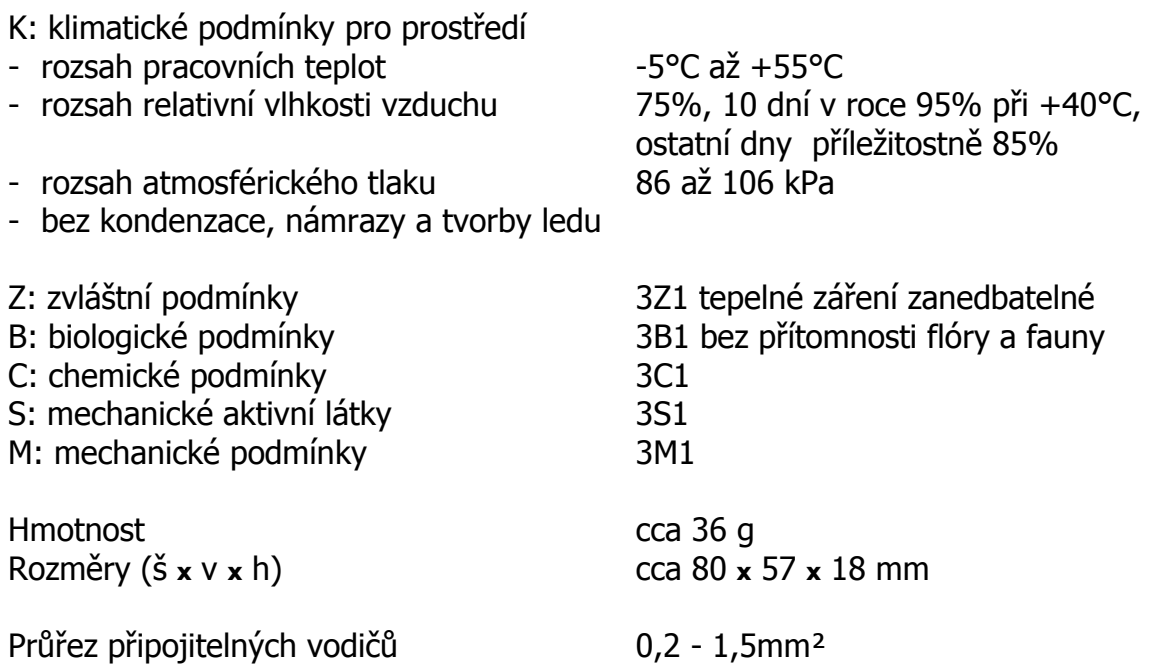

#### **3.2 Napájení**

CID komunikátor je napájen stejnosměrným zálohovaným napětím 12V z vysílače STX20.

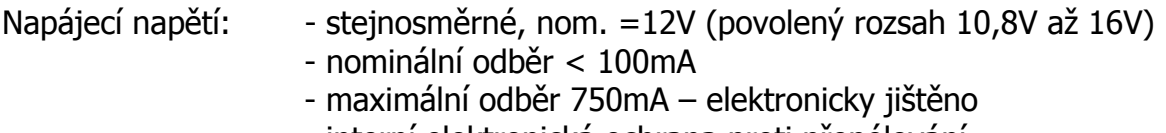

- interní elektronická ochrana proti přepólování

#### **3.3 Tlf. vstup**

Vstup je určen k propojení s telefonním komunikátorem ústředny.

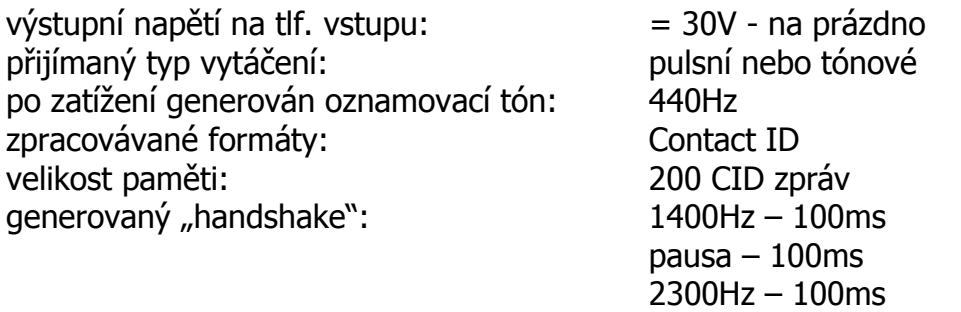

# **4. MOŽNOST POUŽITÍ VE STARŠÍCH VYSÍLAČÍCH STX20**

#### STX20E/400:

– Contact ID komunikátor je možné dodatečně osadit do všech vysílačů STX20E/400.

#### STX20/400:

– U vysílačů STX20/400 je možné CID komunikátor dodatečně osadit pouze u typů, jejichž deska logiky má z vrchní strany označení desky plošného spoje KB 010 45 B-2 a navíc má ze spodní strany osazenu paměť RAM (viz obrázek).

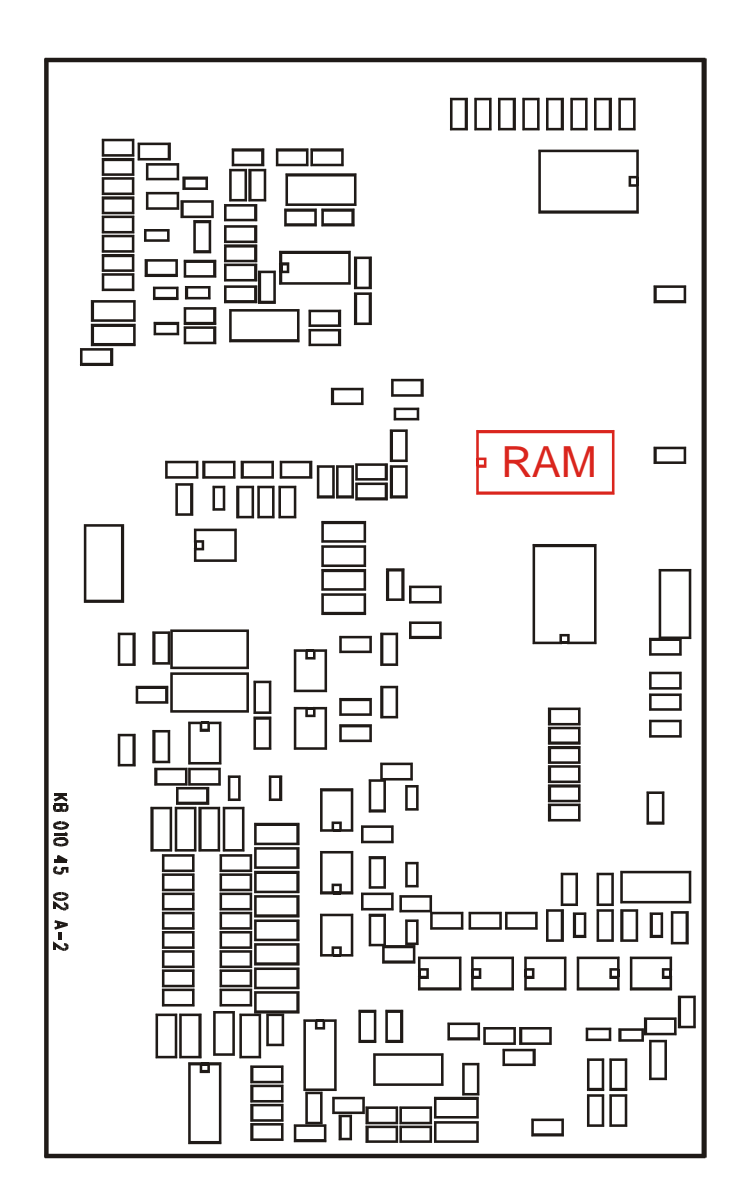

**Obr. 2** Umístění paměti RAM u STX20/400

#### **5. POPIS DO-OSAZENÍ CID KOMUNIKÁTORU (UPGRADE STÁVAJÍCÍCH STX20)**

#### **5.1 Mechanické upevnění**

Komunikátor se připevňuje na dvířka vysílače STX20. Připevňuje se pomocí samolepících distančních sloupků, které jsou dodávány spolu s CID komunikátorem. Do dvířek se umisťuje delší stranou s telefonním konektorem J1 dolů a napájecím konektorem J5 a plochým páskovým vodičem vpravo. Levý horní montážní otvor komunikátoru by měl být vzdálen 100mm od levého vnitřního kraje dvířek a zároveň 127mm od horního kraje dvířek (viz. následující obrázek).

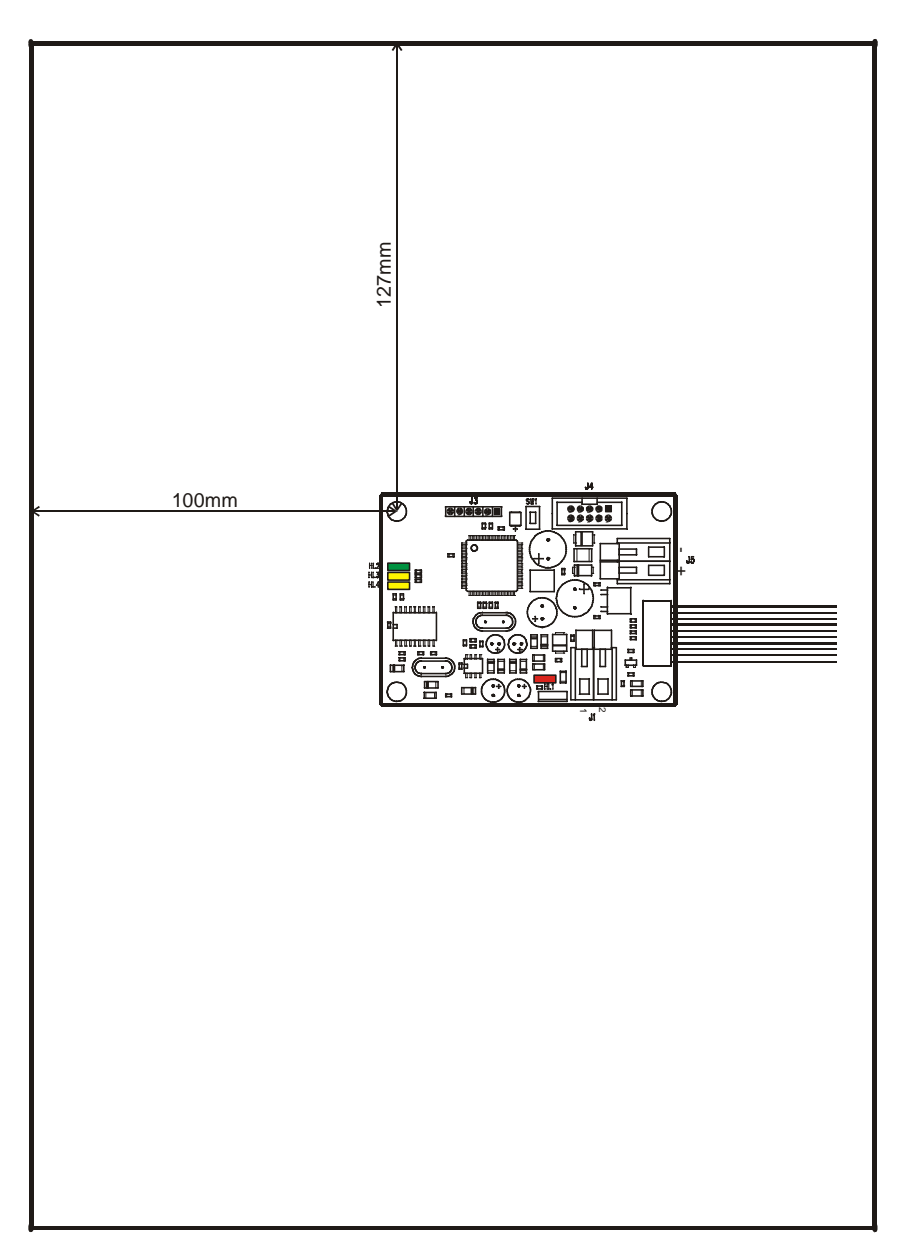

**Obr. 3** Umístění CID komunikátoru na dvířka vysílačů STX20

#### **5.2 Elektrické propojení**

Výkresy elektrického propojení vodičů pro jednotlivé typy vysílačů STX20 jsou uvedeny na konci příručky v kapitole "PŘÍLOHA". Dále je nutné na plochý páskový vodič mezi deskou logiky a vysílacím koncovým blokem narazit konektor PSLV10. Konektor PSLV10 je dodáván spolu s CID komunikátorem.

 **Je nutné dbát na správnou orientaci naražení konektoru PSLV10! Na konektoru je špička číslo 1 označena šipkou na boku konektoru. Tato šipka musí být po naražení konektoru blíže rudému krajnímu vodiči plochého vodiče.** 

U vysílače STX20/400 by měl být konektor PSLV10 vzdálen cca 10mm od konektoru u desky logiky.

U vysílače STX20E/400 by měl být konektor PSLV10 vzdálen cca 35mm od konektoru u desky logiky.

Po zapnutí je CID komunikátor deskou logiky automaticky detekován a používán. Není ani nutné žádné povolování komunikátoru v konfiguraci STX20.

# 侧 **6. SYSTÉMOVÉ POŽADAVKY – POTŘEBNÉ VERZE JEDNOTLIVÝCH ČÁSTÍ**

#### **6.1 Vysílače STX20/400**

– U vysílačů typu **STX20/400** (pokud je připojení CID komunikátoru umožněno verzí HW – viz výše) je nutné mít osazenu paměť Eprom s verzí firmware **3.72** nebo vyšší. Tato verze je společná pro všechny typy koncových vysílacích bloků (DTX03, UTX40 a TX400).

#### **6.2 Vysílače STX20E/400**

– U vysílačů typu STX20E/400 je nutné mít osazen procesor s verzí firmware 1.76 nebo vyšší. Tato verze je společná pro všechny typy koncových vysílacích bloků (DTX03, UTX40 a TX400).

Při update na novou verzi výměnou procesoru je nutné znovu zadat konfigurační data!!! Doporučeno uložit původní konfiguraci a po výměně procesoru načíst zpět.

#### **6.3 Retranslace SRE40**

Přenos radiových telegramů obsahujících zprávy CID je možný každou verzí firmware modemu retranslace SRE40.

#### **6.4 Přijímač SRX10/400**

Pro umožnění příjmu radiových telegramů, obsahujících zprávy CID, je nutné mít modem SMR45 přijímače osazen firmwarem **KK 700 52** verze **1.02**. Při přechodu z firmware KK 700 52 verze 1.01 je možné vyměnit pauze paměť Eprom. Při přechodu ze "starého" typu firmware KK 700 34 na "nový" KK 70 52 je nutná i hardwarová úprava modemu provedená servisními pracovníky společnosti Radom.

#### **6.5 Software WRS32\_PCO a Uni\_konektSMR**

Pro možnost zpracovávání radiových telegramů, přijatých přijímačem SRX10/400, obsahujících zprávy CID, je nutné mít nainstalován software WRS verze 2.2.0.5 nebo vyšší a instalaci KONEKTORů verze 042.

Popis verzí jednotlivých programů programového balíku Konektory je uveden v popisu "Uni konektory – obsahy Instal verzí.pdf".

Příklad umístění:

C:\Program Files\RADOM\Konektory\Manualy\ Uni\_konektory – obsahy Instal verzí.pdf

# **7. PŘÍLOHA**

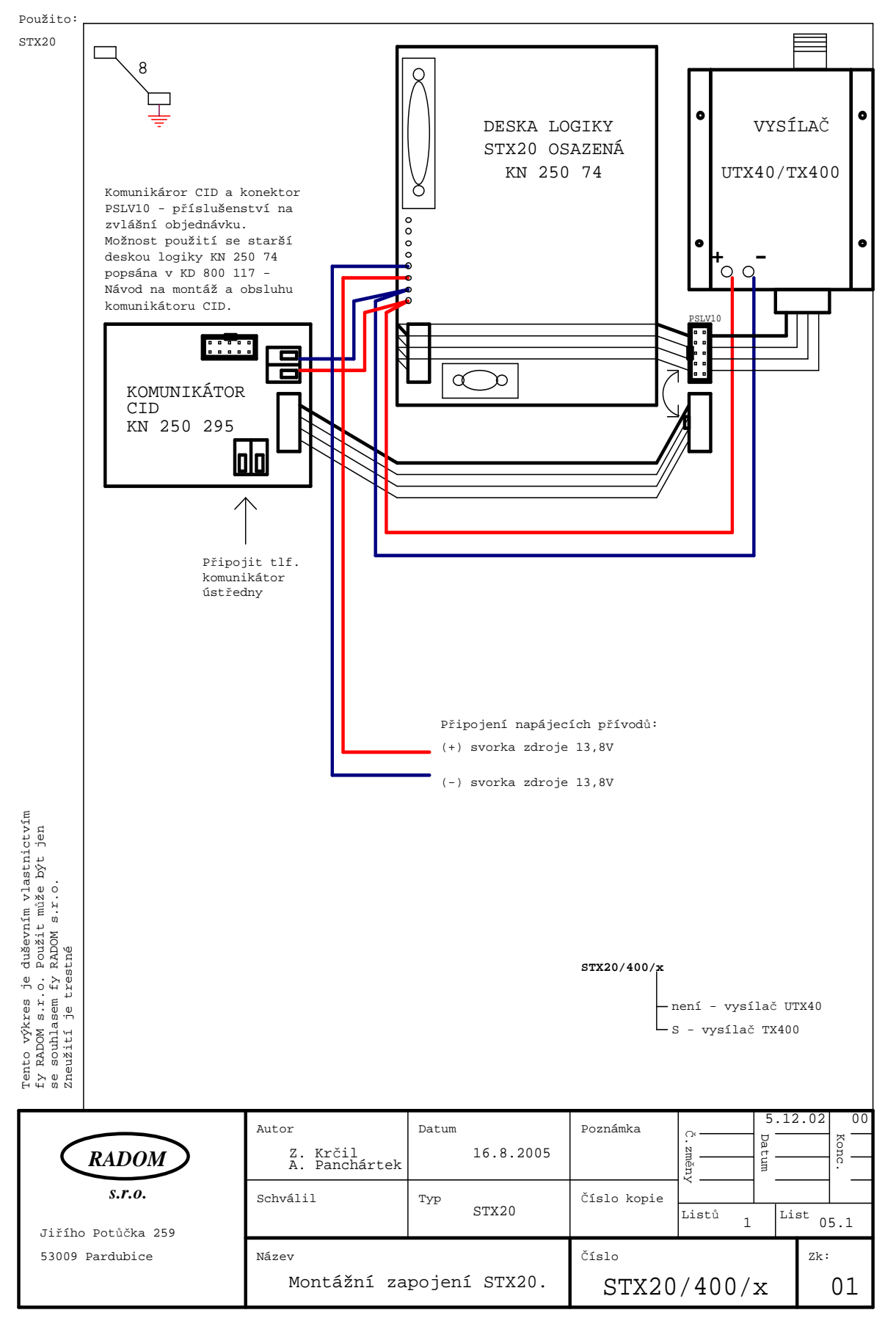

**Počet stran: 14** *m* **12** *m* 

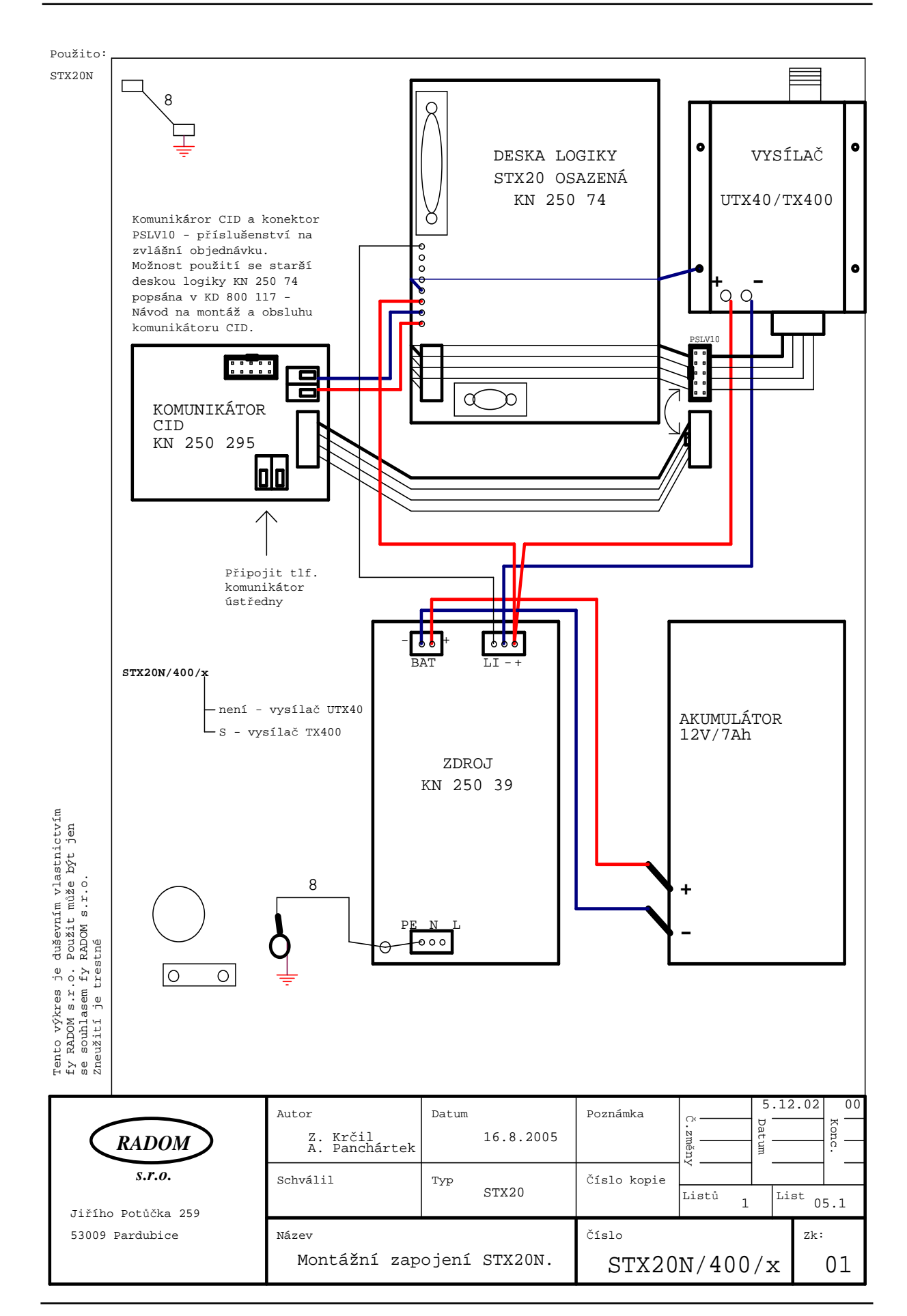

**Počet stran: 14 13**

#### **KD 800 117 - EČZ 02**

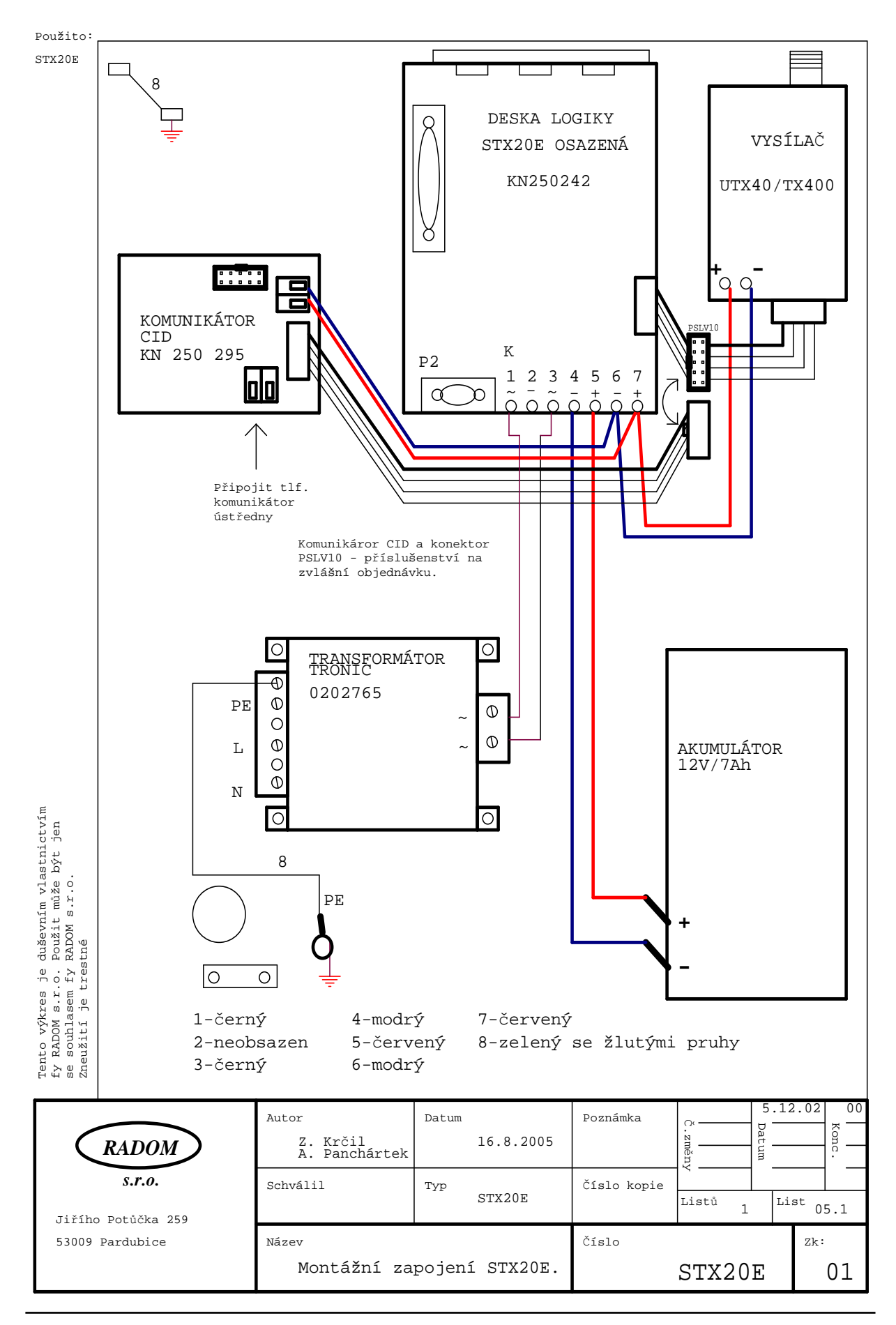

**Počet stran: 14 14 14 14** 

#### **KD 800 117 - EČZ 02**